## 令和5年7月21日

社会福祉法人福岡ケアサービス

現況報告書など書類の閲覧をされる場合は、次の①、②、③の手順に従い操作をお願いいたします。

①次のアドレスをクリックしてください。(独立行政法人福祉医療機構様のサイトへ移動します。)

https://www.wam.go.jp/wamnet/zaihyoukaiji/pub/PUB0201000E00.do? FORMID=PUB0219000&vo\_headVO\_corporationId=1640119427

②下図の画面が表示されますので、 る<sup>3000ド</sup> をクリックしてください。

(現況報告や計算書類など必要なファイルがダウンロードされます。保存先はドキュメントフォルダなどをご指定下さい。)

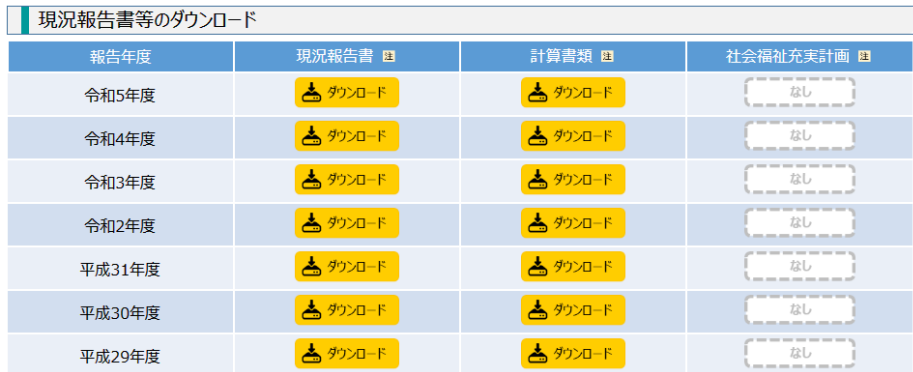

※ ダウンロードした資料に関するお問い合わせは、当該社会福祉法人に直接お問い合わせください。

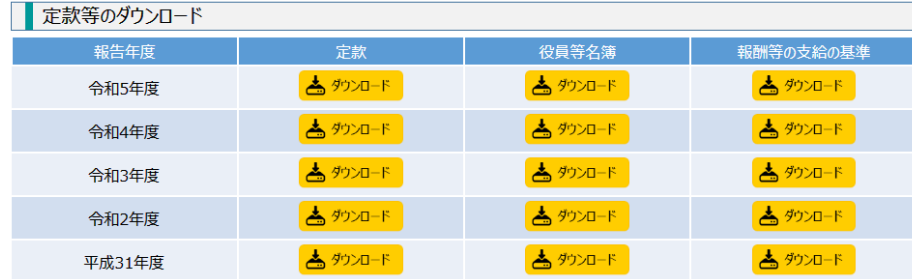

※ ダウンロードした資料に関するお問い合わせは、当該社会福祉法人に直接お問い合わせください。